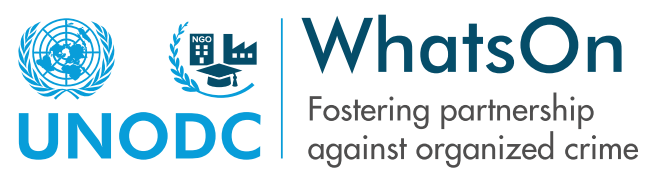

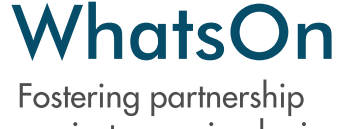

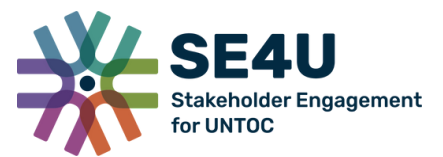

# WhatsOn Guide

UNODC Civil Society Unit (CSU) / 2023

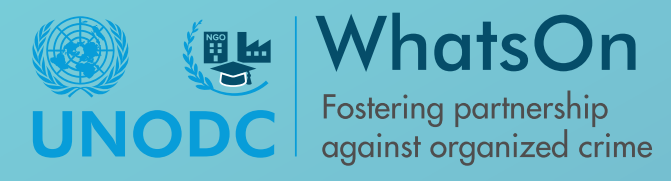

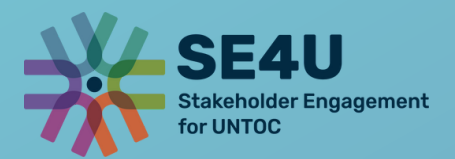

#### **Welcome to WhatsOn** Multistakeholder Database & Knowledge Hub!

To support your registration process and to ensure that you can use all the features of WhatsOn, we have prepared the following guide, which we encourage you to read carefully. The WhatsOn Multistakeholder Database and Knowledge Hub is a platform for non-governmental stakeholders working on preventing and combatting organized crime and corruption, and allows its members to network and share knowledge and experience interactively.

We hope that you will make use of the WhatsOn to benefit your work and in doing so, help fight transnational organized crime and corruption.

Sincerely, Your WhatsOn Team

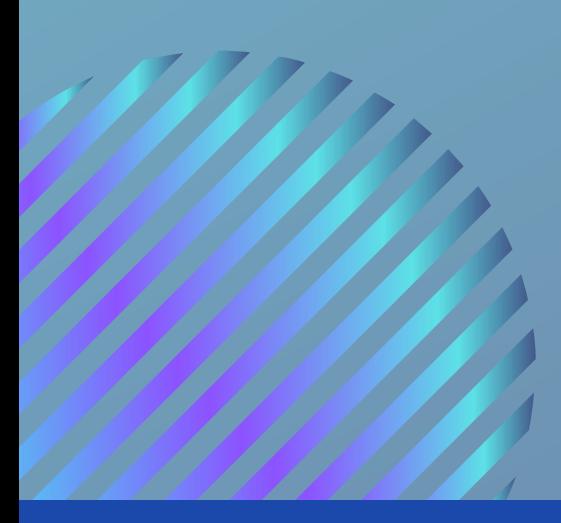

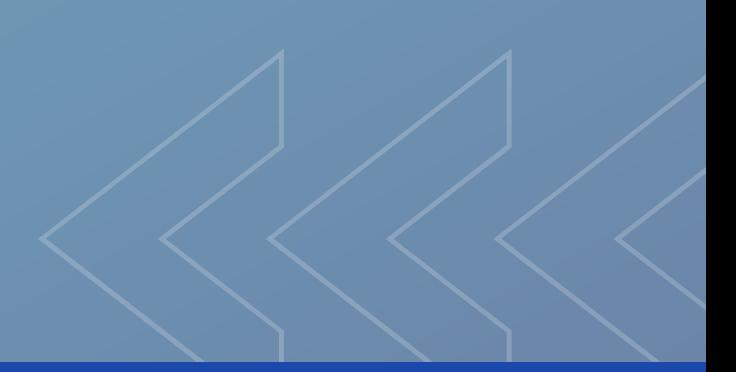

## Table of Contents

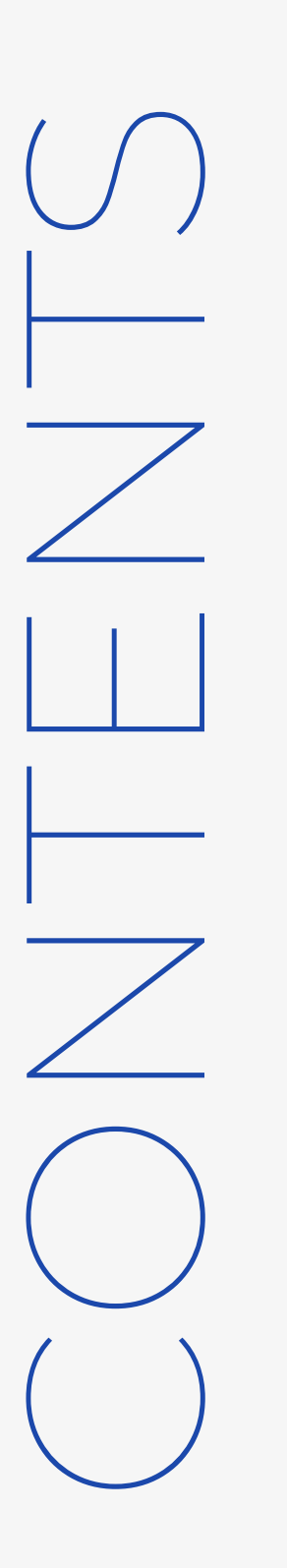

Registration and Log In 02.

Create your Organization's Profile 04.

Set Up Multi-Factor Authentication 06.

WhatsOn Focal Point 07.

WhatsOn Blog

08.

WhatsOn Event Calendar 09.

Change Organization's Information 11.

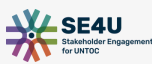

## Registration and Log In

To get access to WhatsOn, all its information and features stakeholders must register their organizations. This is a step-by-step guide to register yourself and to create a profile for your organization:

01 Go to the [WhatsOn](https://whatson.unodc.org/) website <https://whatson.unodc.org/>[.](https://whatson.unodc.org/)

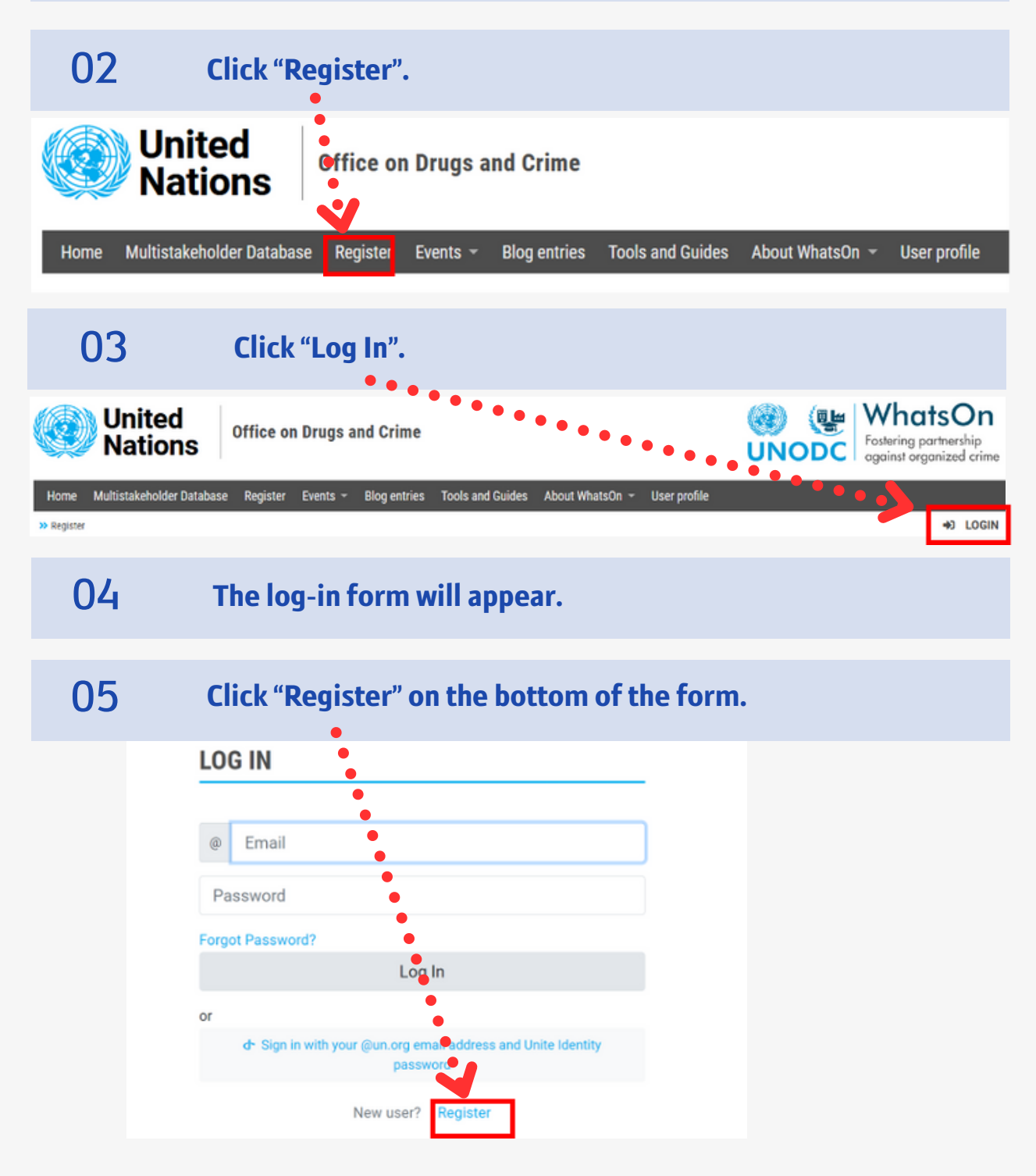

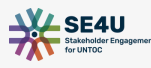

#### 06 Fill in the required information in the form.

Click "Register" to confirm your information. You will receive a verificatione-mail to the mail address you provided in the form. 07

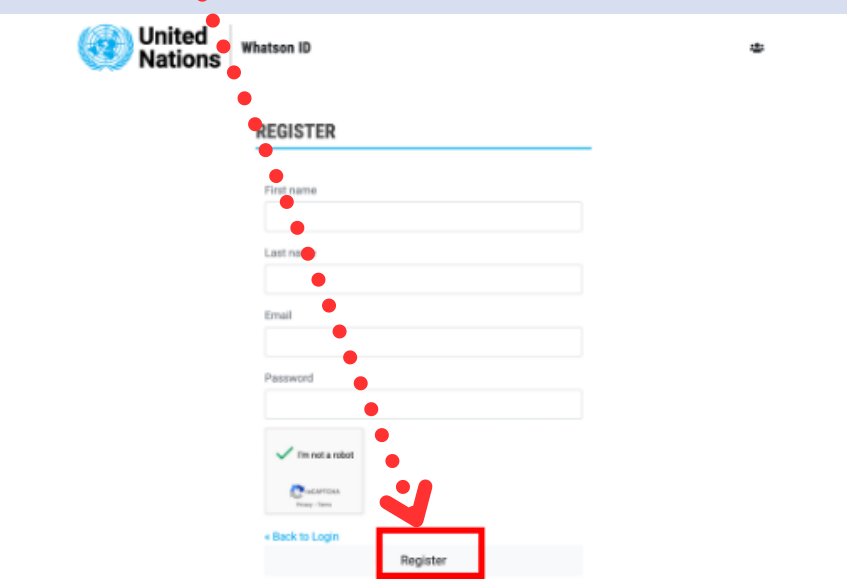

- 08 Go to your personal mail account.
- Click on the verification link received from whatson-id@un.org to complete your registration. If you cannot find the verification link in your inbox, please check your spam folder. 09

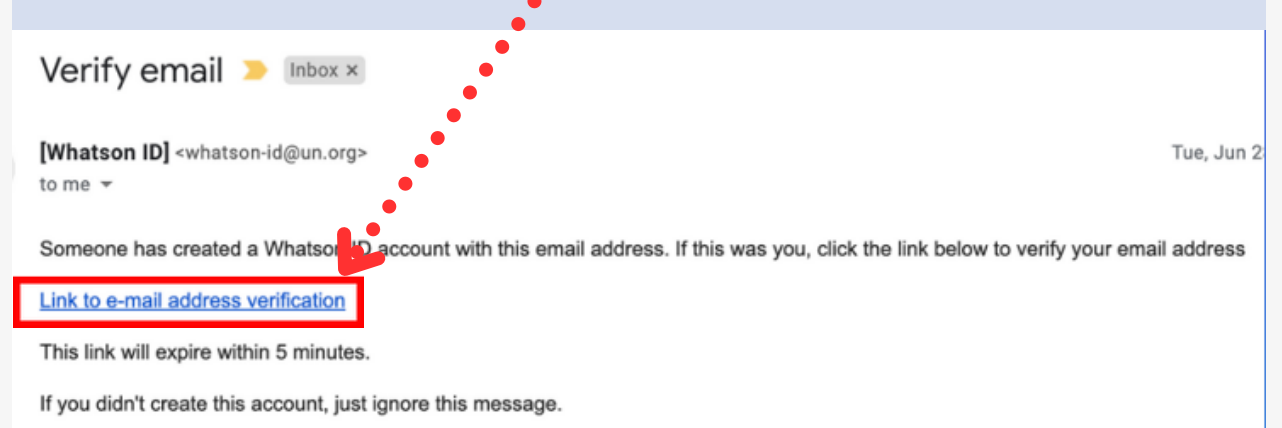

Once you have done everything correctly, you should be registered and can log into your account. 10

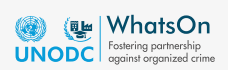

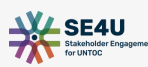

#### Create your Organization's Profile

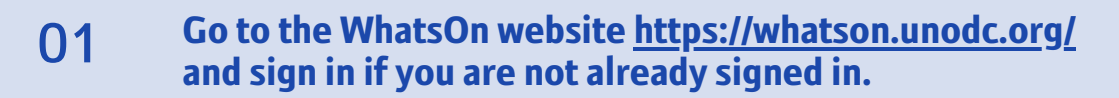

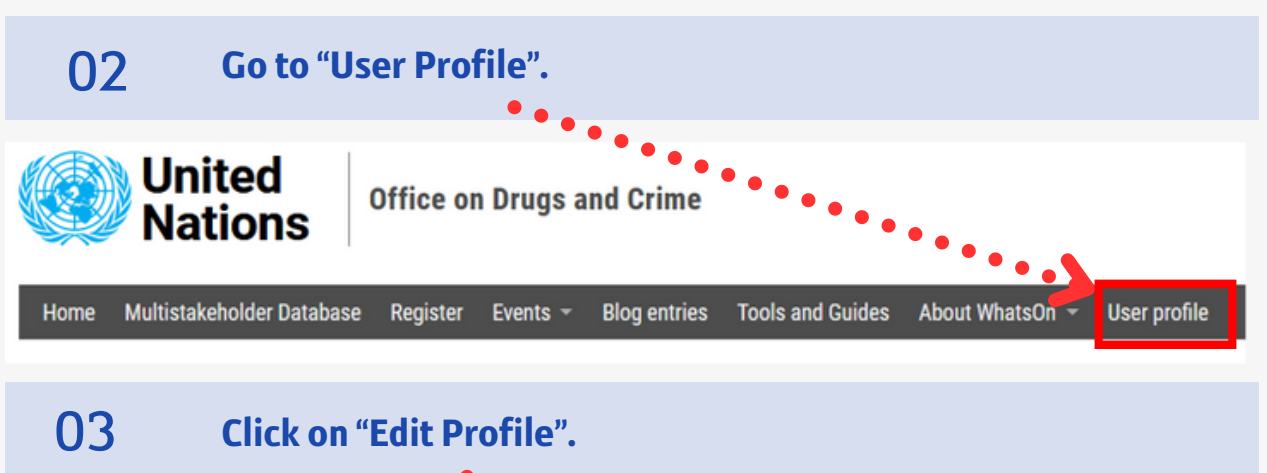

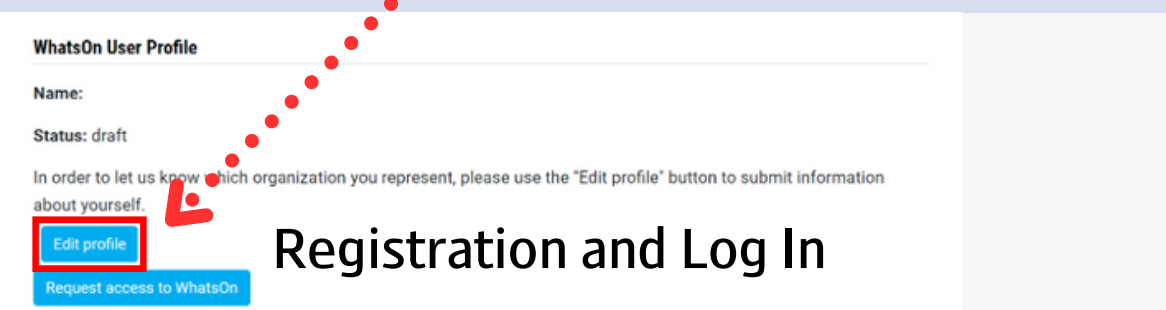

#### 04

Fill in the form to provide further information on your organisation. Please provide as much information as possible.

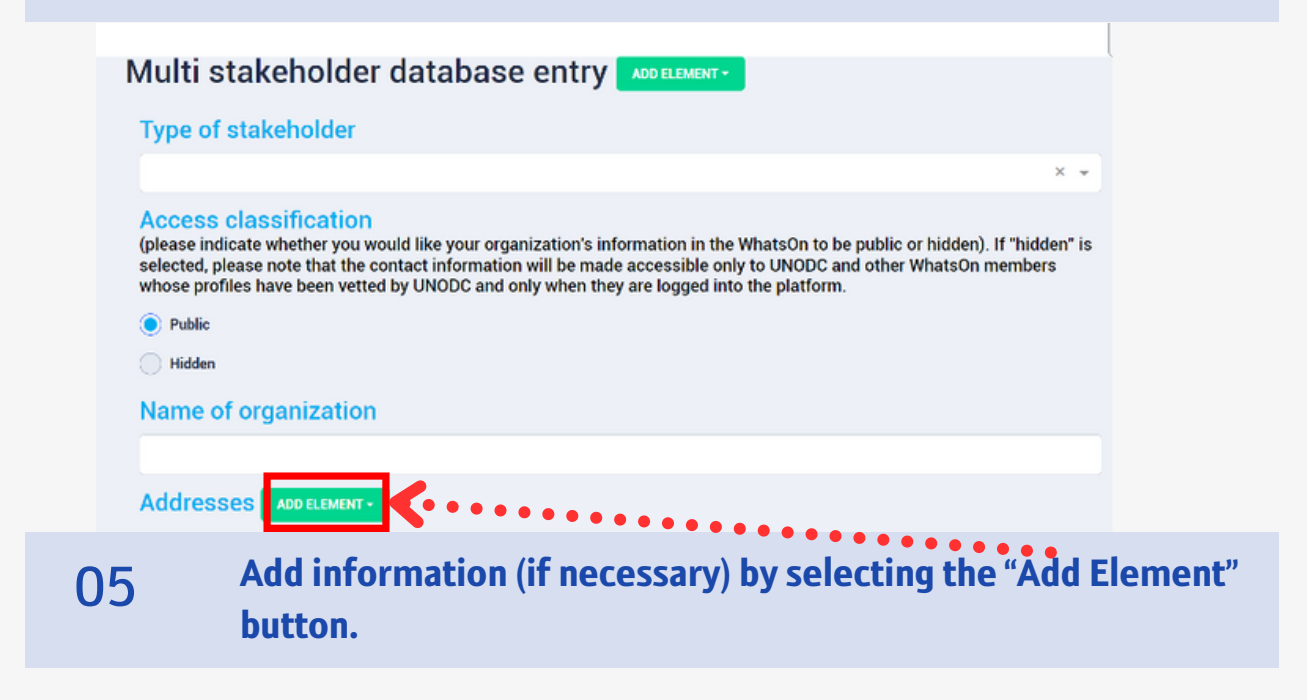

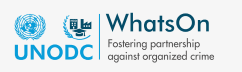

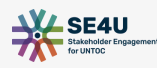

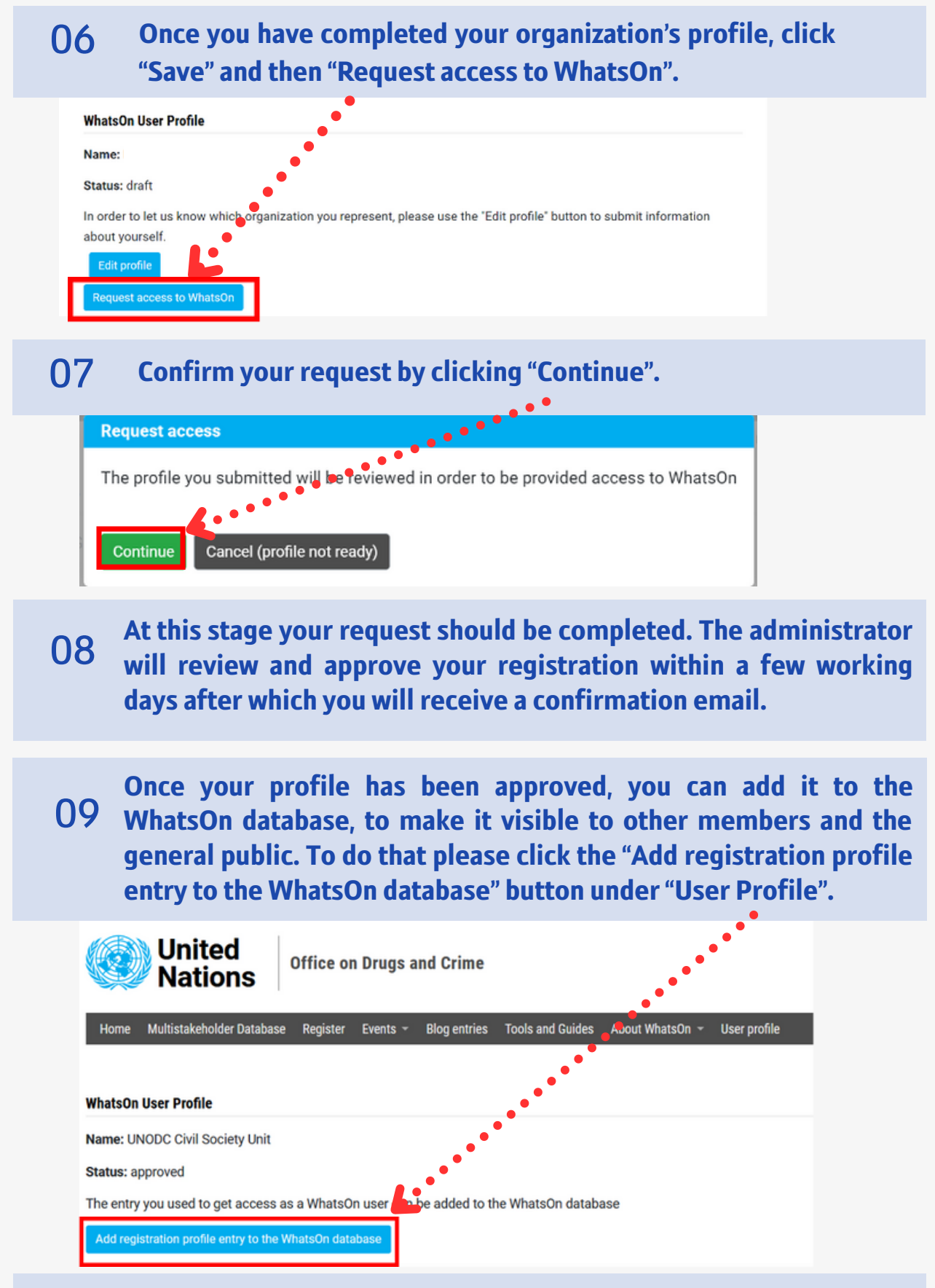

By creating a profile for your organization, you automatically become the organization's Focal Point who can edit the profile, write blog entries and calendar events for your organization.

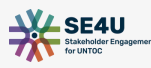

## Set Up Multi-Factor Authentication

WhatsOn requires multi-factor authentication. This means that in addition to entering your password to sign in, you are also required to confirm the log-in through freeOTP authenticator or Google authenticator (this is available for Android and Apple and can be downloaded free of charge). Once the multi-factor authentication is set up, members are required to confirm their identity every time they log in.

This is a step-by-step quide to install the freeOTP authenticator:

#### 01 Download the app on your mobile phone through your App Store.

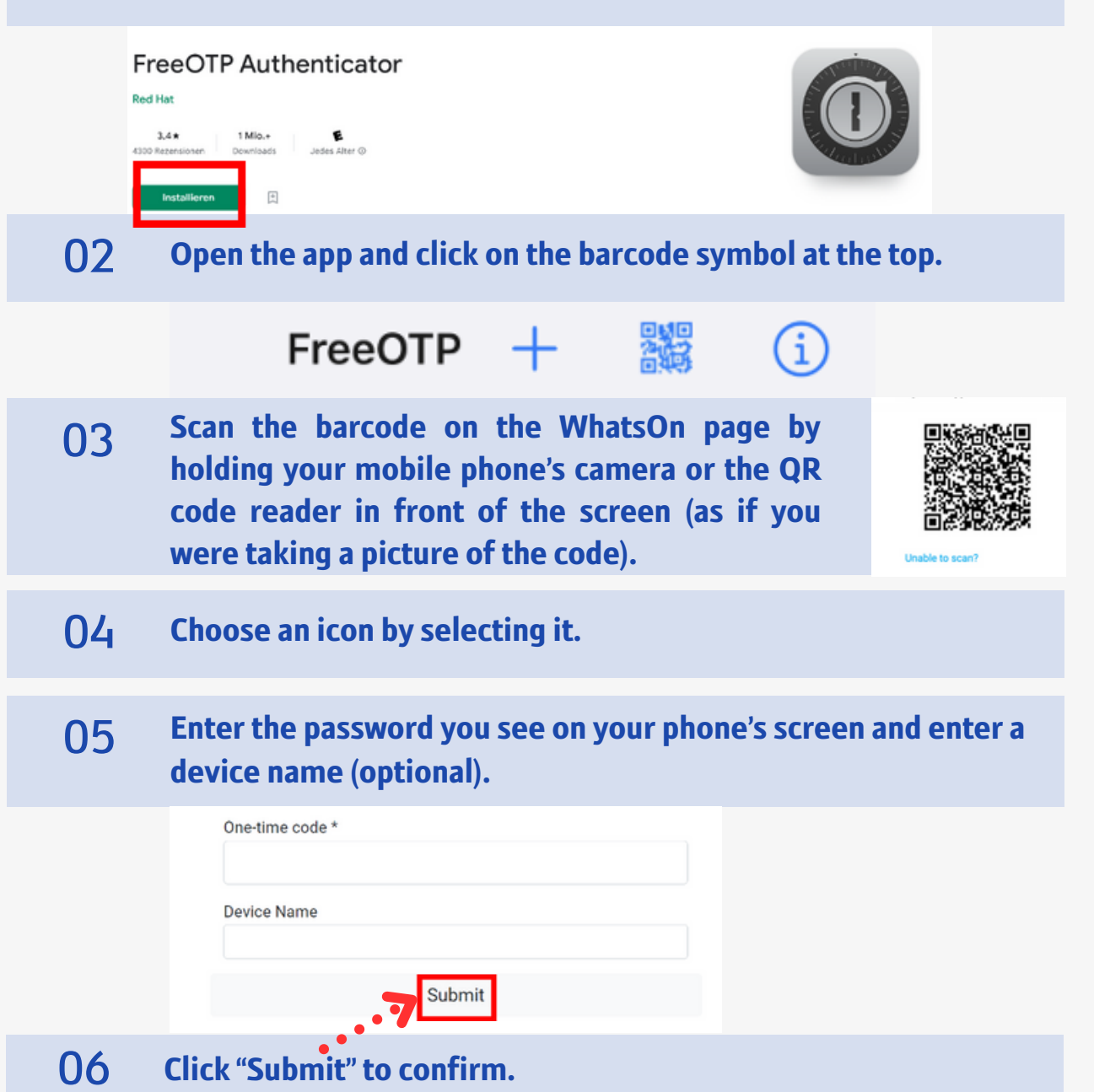

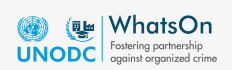

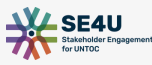

#### WhatsOn Focal Point

Every WhatsOn member has a Focal Point. This status is automatically assigned to the person who creates the organisation's profile on the platform. The Focal Point can change the profile information, write blog entries, and add events to the Calendar for their organization. Information about Focal Points for an organization is listed under "User Profile" of the member's profile. 01

**United Office on Drugs and Crime** Nations Home Multistakeholder Database Register Events -**Blog entries Tools and Guides** About WhatsOn -User profile You are focal point for the following entries: • UNODC Civil Society Unit Should your organisation already have a profile without a 02 Focal Point you can request to become one by going to your organization's profile and clicking "Request to become focal point". Blog Calendar Details  $\mathbf{c}$ . Request to become focal point 03

The request will be reviewed by WhatsOn administrators to ensure the security of your organization and that of other members.

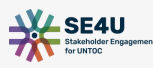

#### WhatsOn Blog

The WhatsOn Blog allows members to share news, stories and activities about their organization's work. At the same time, Blogs inform members about the work carried out by other colleagues.

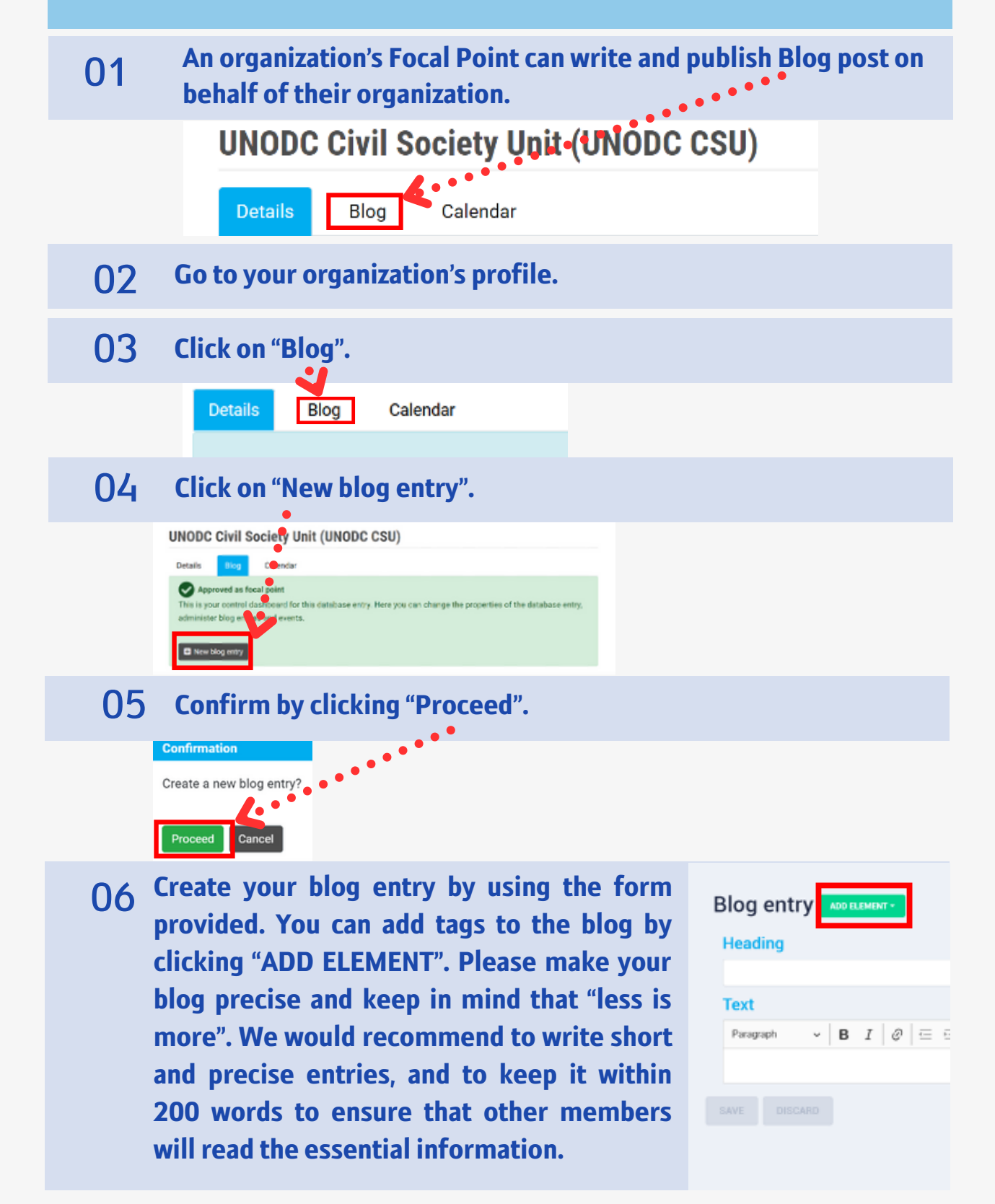

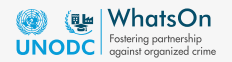

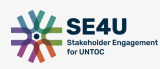

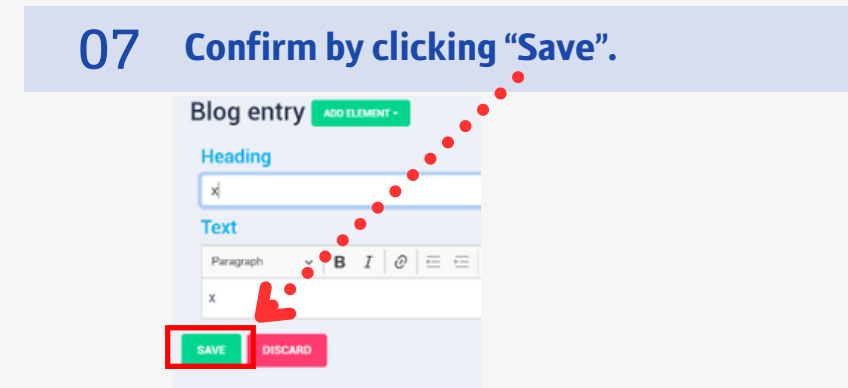

You can now see your blog draft and click "Submit for release". As soon as the blog entry has been checked and approved by WhatsOn administrators, it will be posted on the platform for other members and the general public to access and read it. 08

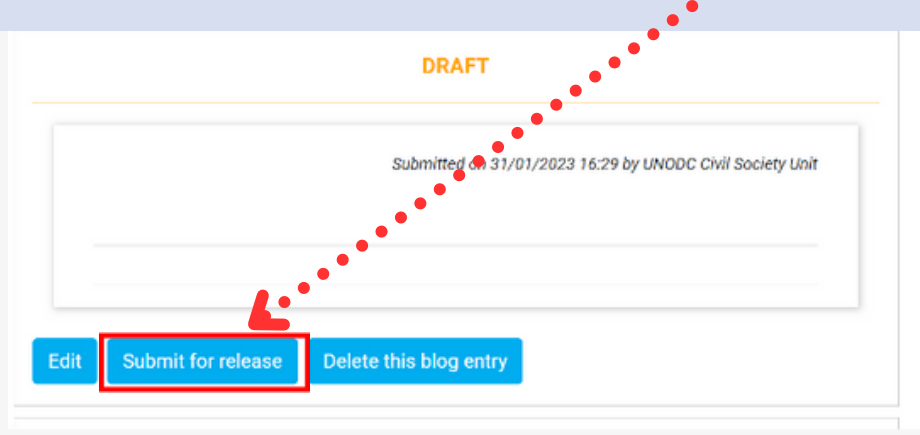

## WhatsOn Event Calendar

The WhatsOn Calendar allows Focal Point to share and promote the members' activities to other members and the general public.

To create a calendar event for your organization please follow these steps:

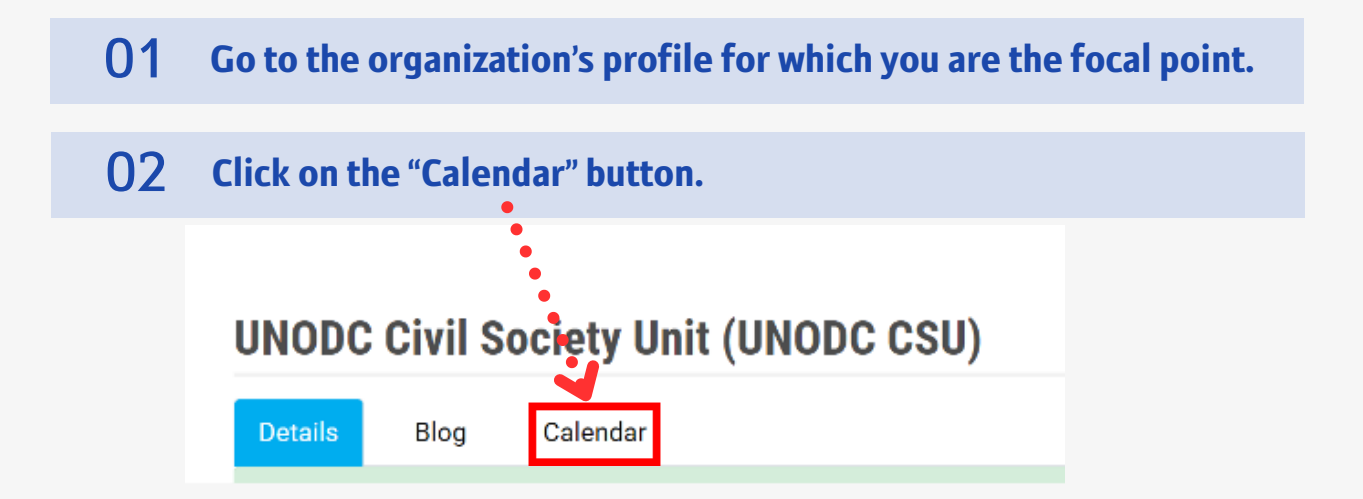

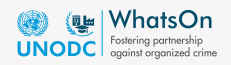

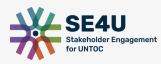

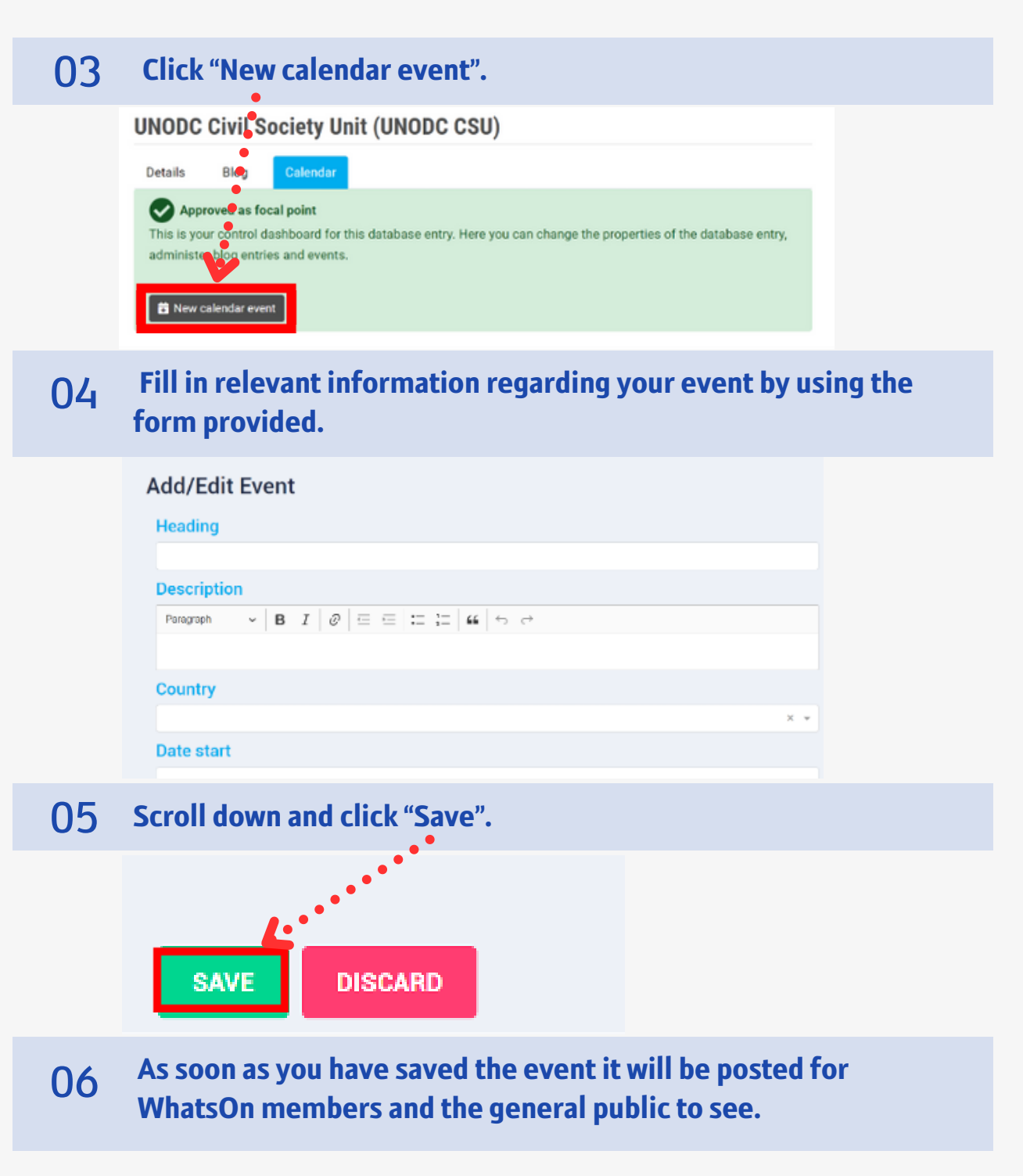

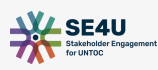

#### Change Organization's Information

An organization's focal point is able to independently make changes to the organization's profile. To do so, please follow these steps:

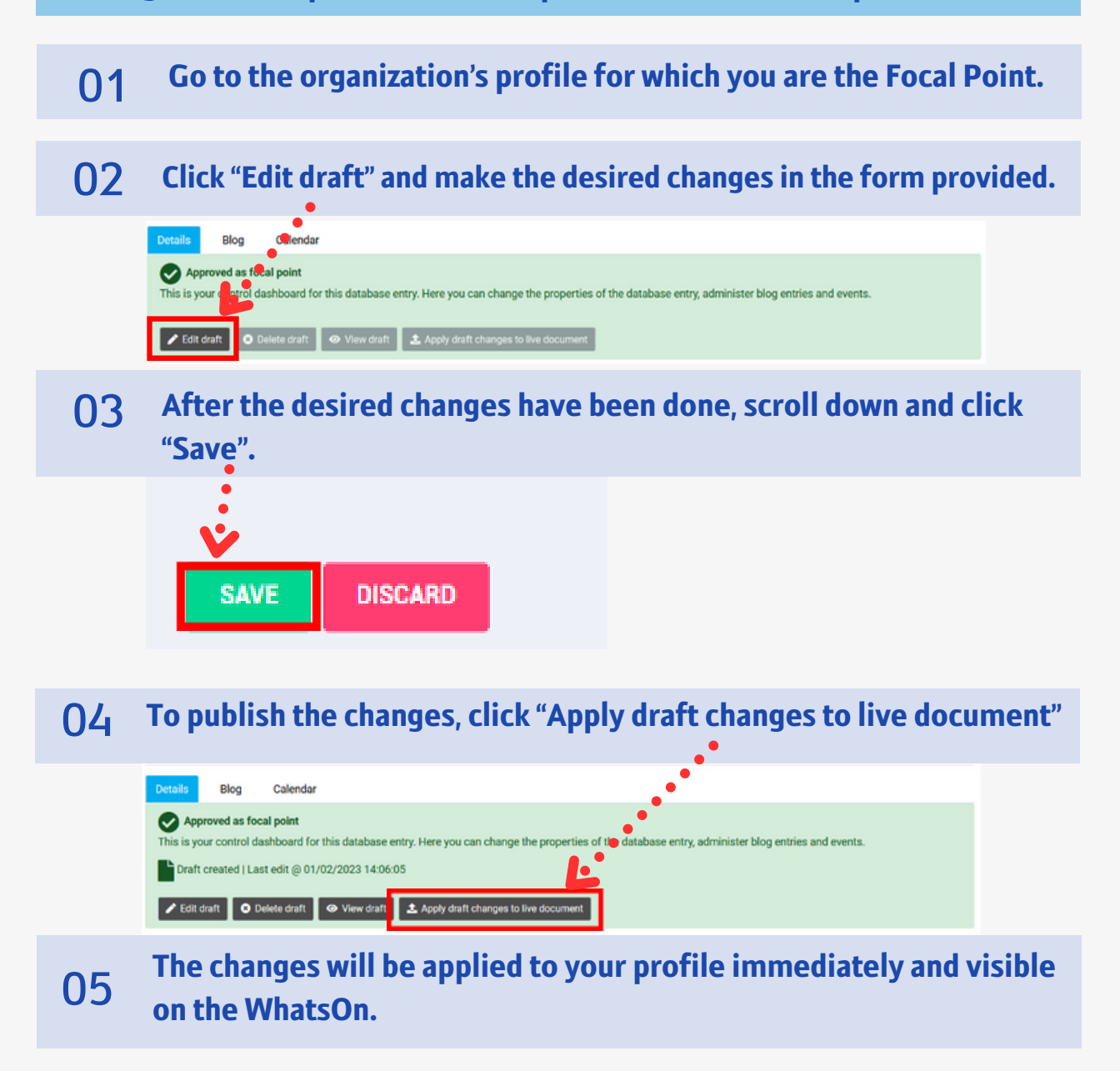

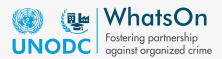

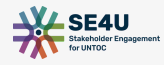

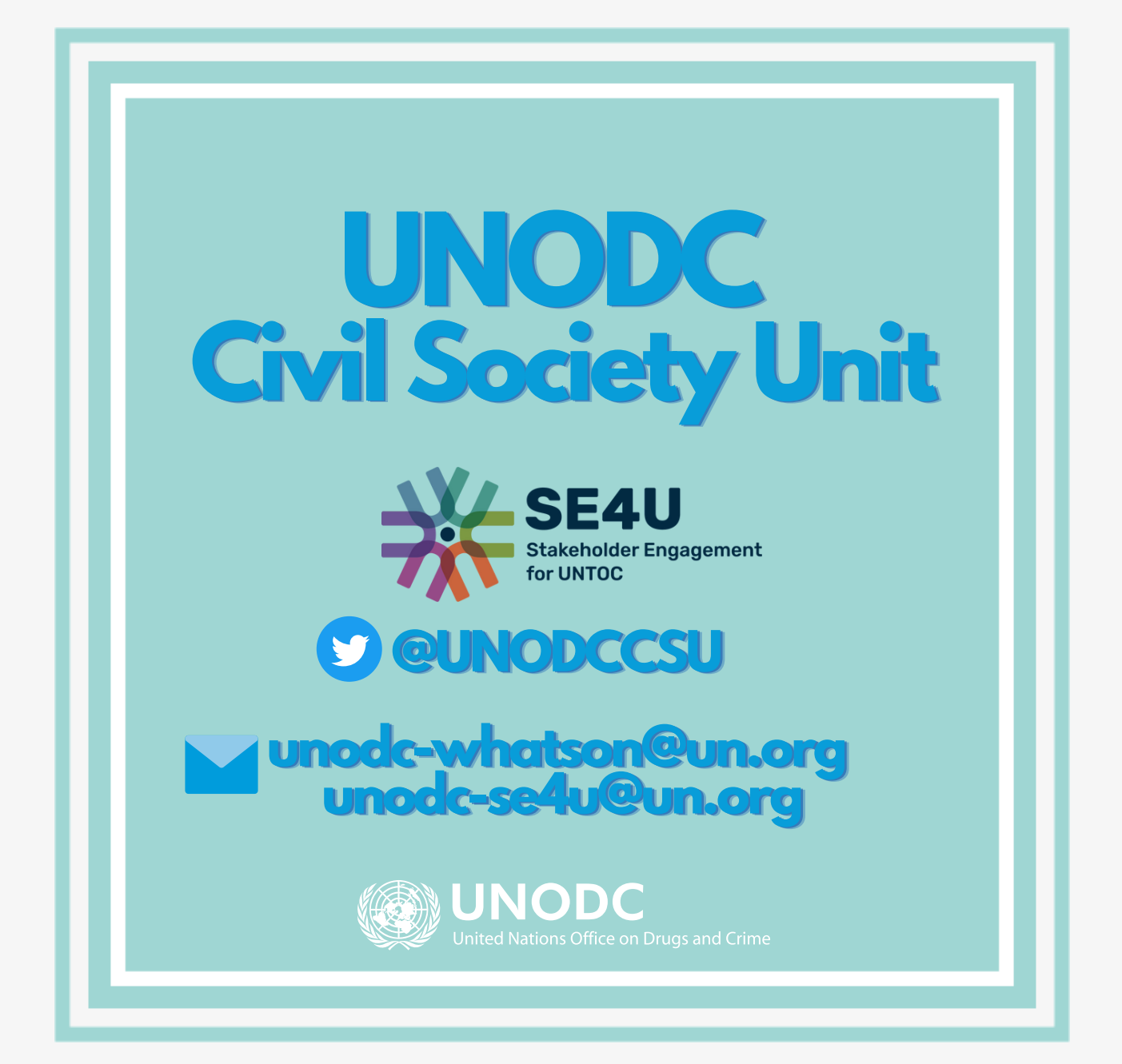

**WH A T S O N G U I D E | 2 0 2 3**